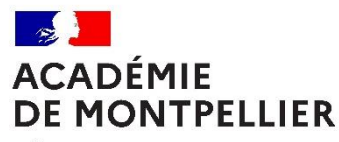

Liherté Égalité Fraternité

#### **Division des Personnels Enseignants**

#### **Circulaire DPE-2021-4**

[ce.recdpe@ac-montpellier.fr](mailto:ce.recdpe@ac-montpellier.fr)

Affaire suivie par : Vincent Ambid Chef de bureau DPE1 Tél : 04 67 91 47 08 Mel : [vincent.ambid@ac-montpellier.fr](mailto:vincent.ambid@ac-montpellier.fr)

Margaux Ducros Chef de bureau DPE2 Tél : 04 67 91 45 59 Mel : [margaux.ducros@ac-montpellier.fr](mailto:margaux.ducros@ac-montpellier.fr)

Véronique Picard Chef de bureau DPE3 Tél : 04 30 63 65 54 Mel : [veronique.picard1@ac-montpellier.fr](mailto:veronique.picard1@ac-montpellier.fr)

Rectorat de Montpellier 31, rue de l'Université CS 39004 34064 Montpellier cedex 2

# **Pôle Ressources Humaines**

Montpellier, le 25 janvier 2021

La rectrice de région académique Occitanie, Rectrice de l'académie de Montpellier Chancelière des universités

à

Madame et Messieurs les directeurs académiques des services de l'éducation nationale Madame et Messieurs les présidents d'université Monsieur le directeur de l'ENSCM Madame la doyenne des IEN-ET/EG Monsieur le doyen des IA-IPR Monsieur le délégué académique à la pédagogie Monsieur le délégué académique à la formation professionnelle, initiale et continue Madame la déléguée académique à la formation des personnels Mesdames et Messieurs les chefs d'établissement du second degré Mesdames et Messieurs les directeurs de centre d'information et d'orientation Monsieur le chef du service académique d'information et d'orientation Mesdames et Messieurs les chefs de division et de service

### **Objet :** Accès par liste d'aptitude au corps des professeurs agrégés – rentrée scolaire 2021.

**Réf. :** [Lignes directrices de gestion ministérielles relatives aux promotions et à la valorisation des parcours](https://www.education.gouv.fr/au-bo-special-du-5-novembre-2020-lignes-directrices-en-matiere-de-promotion-et-de-valorisation-des-307026)  [professionnels des personnels du ministère de l'Education nationale, de la Jeunesse et des Sports du 22](https://www.education.gouv.fr/au-bo-special-du-5-novembre-2020-lignes-directrices-en-matiere-de-promotion-et-de-valorisation-des-307026)  [octobre 2020 publiées au B.O n°9 du 5 novembre 2020](https://www.education.gouv.fr/au-bo-special-du-5-novembre-2020-lignes-directrices-en-matiere-de-promotion-et-de-valorisation-des-307026) ; [Note de service ministérielle du 24 novembre 2020](https://www.education.gouv.fr/bo/20/Hebdo47/MENH2031351N.htm)  [calendrier et modalités de constitution des dossiers pour les campagnes 2021 d'avancement de grade et de](https://www.education.gouv.fr/bo/20/Hebdo47/MENH2031351N.htm)  [corps publié au B.O n°47 du 10 décembre 2020.](https://www.education.gouv.fr/bo/20/Hebdo47/MENH2031351N.htm)

La présente circulaire a pour objet de rappeler les conditions et modalités de candidature relatives à la liste d'aptitude pour l'accès au corps des professeurs agrégés définies par les lignes directrices de gestion ministérielles du 22 octobres 2020 relatives aux promotions et à la valorisation des parcours professionnels des personnels.

Aussi, je vous remercie de bien vouloir procéder auprès des personnels concernés à la plus large information par tout moyen que vous jugerez utile.

L'attention des agents envisageant de faire acte de candidature est appelée sur les conséquences sur leur carrière d'une éventuelle promotion dans le corps des professeurs agrégés. A ce titre un message sur I Prof les invitera à vérifier les conditions de classement des agents accédant au corps des professeurs agrégés par voie de liste d'aptitude via la rubrique consacrée aux promotions des personnels enseignants, d'éducation et des

psychologues de l'éducation nationale sur Siap (https://www.education.gouv.fr/cid268/s-informer-sur-lespromotions-notes-de -service-textes-de-reference-contact.html#Promotion de corps).

## **I – CONDITIONS REQUISES**

Les candidats doivent être en activité dans le second degré ou dans l'enseignement supérieur, mis à disposition d'un autre organisme ou d'une autre administration ou en position de détachement et remplir les conditions suivantes :

- être, au **31 décembre 2020**, professeur certifié, professeur de lycée professionnel ou professeur d'éducation physique et sportive quel que soit le mode d'accès au corps ; les PLP devront être proposés dans la discipline dans laquelle ils justifient du diplôme le plus élevé, sauf avis circonstancié des corps d'inspection ; il en sera de même pour tous les certifiés relevant d'une discipline pour laquelle il n'y a pas d'agrégation ;

- être âgé de quarante ans au moins au **1er octobre 2021** ;

- justifier à cette même date de **dix années de services effectifs** d'enseignement, dont **cinq dans leur corps**. À cet égard, pour la détermination de la durée des services effectifs d'enseignement rendant recevable une candidature, il convient de préciser que les services accomplis en qualité de directeur délégué aux formations professionnelles et technologiques sont assimilés à des services d'enseignement. Les services effectués à temps partiel sont comptabilisés comme des services à temps plein. Le candidat pourra se reporter au BOEN cité ci-dessus « Accès au corps des professeurs agrégés » (Annexe I. point I.2.1)

### Possibilité de recours spécifique :

En cas d'irrecevabilité de leur candidature, les candidats peuvent former un recours administratif en application de l'article 14 bis de la loi du 11 janvier 1984.

### **II – APPEL A CANDIDATURES**

L'accès au corps des professeurs agrégés par liste d'aptitude est conditionné à un acte de candidature. La candidature peut se faire dans toutes les disciplines de l'agrégation, y compris celles pour lesquelles aucun concours de recrutement n'a été organisé au cours des années précédentes.

L'acte de candidature et la constitution du dossier se font uniquement via le portail I-Prof à l'adresse suivante <https://www.education.gouv.fr/i-prof-I-assistant-carrière-12194>

La campagne des candidatures sera ouverte du **01 février au 21 février 2021**.

Le dossier de candidature est constitué conformément aux modalités définies par l'arrêté du 15 octobre 1999 à l'exclusion de tout autre document par un curriculum vitae et une lettre de motivation.

L'élaboration de ces deux contributions sera réalisée en ligne lors de la saisie de la candidature dans l'application internet I-Prof – cf. mode opératoire en annexe.

Les candidats qui ont complété et validé leur CV ; saisi et validé leur lettre de motivation reçoivent un accusé de réception dans leur messagerie I-Prof dès la validation de leur candidature.

Je rappelle qu'il est souhaitable de ne pas attendre les derniers jours de la période précitée pour procéder à l'enregistrement des candidatures.

Les personnels affectés dans l'enseignement supérieur devront faire acte de candidature via le portail I-Prof selon les modalités et le calendrier précités. De plus, afin de permettre aux présidents d'université et aux directeurs d'établissement de disposer de leur lettre de motivation et de leur curriculum vitae pour la formulation des avis, ils éditeront un exemplaire de leur dossier de candidature, qu'ils devront transmettre au service des personnels enseignants de leur établissement avant le **22 février 2021**.

## **III – EXAMEN DES CANDIDATURES**

Les candidatures donneront lieu à des avis de l'inspection pédagogique régionale et des chefs d'établissement, ou, selon le cas, des supérieurs hiérarchiques. Ces avis sont formulés via l'application I-Prof. Pour les personnels exerçant dans l'enseignement supérieur ces avis sont formulés par le président d'université ou le directeur de l'établissement.

## **IV – RESULTATS**

Le ministère arrêtera la liste des enseignants promus après avis du groupe des inspecteurs généraux de la discipline concernée.

Cette liste sera publiée sur le site du Ministère – SIAP.

Par ailleurs, chaque candidat recevra un courriel dans sa boîte I-Prof et sa messagerie professionnelle l'informant de la suite donnée à sa candidature.

## V – RENSEIGNEMENTS COMPLEMENTAIRES

Pour toutes les difficultés relatives à la mise en œuvre des dispositions précitées, les établissements pourront contacter la division des personnels enseignants aux numéros figurant en première page ou par voie électronique à l'adresse suivante : [ce.recdpe@ac-montpellier.fr.](mailto:ce.recdpe@ac-montpellier.fr)

Je vous remercie pour votre précieuse contribution au bon déroulement de la présente campagne de promotion de corps des personnels enseignants.

Pour la rectrice et par dé égation la secrétaire générale ddjointe Directrice des ressolirces humaines

## **Acte de candidature sur I-Prof – Mode opératoire**

## Saisie des candidatures : **du 1er au 21 février 2021**

Toute demande doit-être saisie sur **SIAP I-Prof**, accessible sur : **[www.ac-montpellier.fr](http://www.ac-montpellier.fr/)**

A droite de l'écran, dans le pavé « *Accès direct* », cliquer sur « *Intranet* » puis sur *« connexion à l'intranet collaboratif* »,

- Saisir l'identifiant
- Saisir le mot de passe NUMEN ou mot de passe personnalisé par l'intéressé.

Aller dans la partie « *Applications* » puis « *Portail des applications Arena* » puis, cliquer sur « *depuis un autre point d'accès* ». Ensuite, aller dans « *gestion des personnels* » et cliquer sur l'icône « *Iprof enseignant* ».

Cliquer sur :

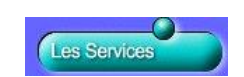

Puis cliquer sur le bouton « OK » de la ligne Accéder à la campagne concernant la liste d'aptitude pour l'accès au corps des agrégés – 2021.

Vous accédez alors à la page d'accueil SIAP/I-Prof : Pendant la période d'ouverture de la période de candidature, les boutons « Compléter votre dossier » et « Candidater » sont activés.

### **- Bouton « compléter votre dossier »**

Ce menu vous permet de vérifier votre dossier et de saisir diverses données qualitatives concernant votre carrière.

L'onglet « imprimer dossier » permet de générer le curriculum vitae. Votre CV s'affiche alors à l'écran. Cliquer ensuite sur le bouton « imprimer » pour éditer ce même document au format PDF.

### **- Bouton « candidater »**

En cliquant sur le bouton « candidater », vous accédez à une page sur laquelle il convient d'effectuer 3 opérations successives.

- sélectionner, dans une liste déroulante, la discipline d'agrégation choisie.

- rédiger la lettre de motivation puis l'enregistrer impérativement.

Il est demandé au candidat de saisir une lettre, d'au maximum deux pages (des déconnexions pouvant intervenir au bout d'un temps trop long, il vous est conseillé de préparer la lettre de motivation à l'avance et ensuite de la saisir ou de la « coller » sur l'application).

- valider la candidature

Après validation de votre candidature, un message indique que votre demande de candidature a bien été enregistrée.

Une fois que vous aurez complété et validé votre CV, saisi et validé votre lettre de motivation, vous recevrez un accusé de réception dans votre messagerie I-prof dès la validation de votre candidature. En cas de modification, il vous faut systématiquement valider votre saisie.

Vous recevrez par la suite, à la fin de la période de saisie des candidatures, un accusé de réception du dépôt de votre candidature dans votre messagerie i-prof.

En cas de difficulté d'accès à i-prof, vous pouvez contacter le pôle d'assistance informatique au **04 67 91 48 00** ou déposer un signalement sur « ASAP ». 3 chemins permettent d'accéder à l'application ASAP :

- Par l'intranet ACCOLAD en cliquant sur le bouton ASAP
- Par le portail ARENA sous le domaine « Support et Assistance »
- Directement via l'URL : [https://asap.ac-montpellier.fr](https://asap.ac-montpellier.fr/)